# **Утилита проверки электронной подписи**

Руководство по настройке и использованию утилиты

Версия 1.4

## Содержание

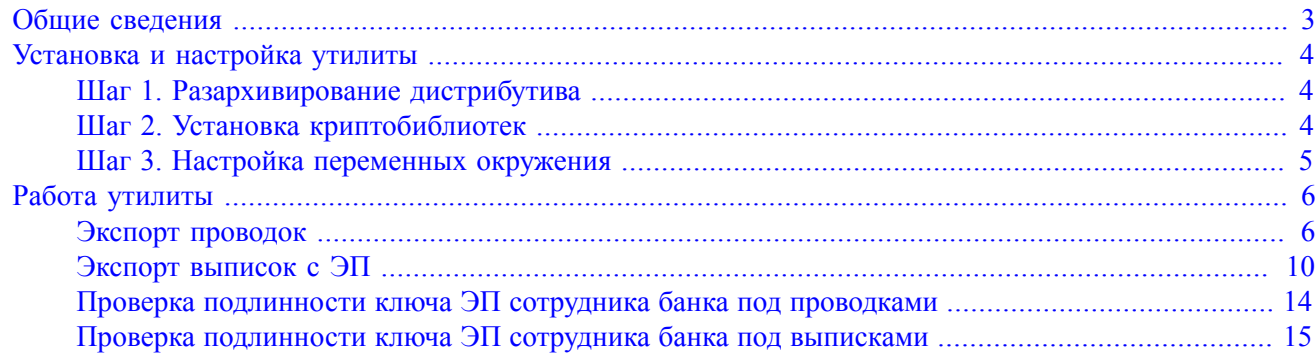

## <span id="page-2-0"></span>**Общие сведения**

Данный документ предназначен для клиентов банка и содержит информацию о настройке и использовании утилиты для проверки подлинности электронной подписи (ЭП) сотрудника банка под каждой проводкой выписки и выписки в целом.

Для проверки подлинности ЭП банковского сотрудника, проставленной под документом, клиенту необходимо выгрузить в файл информацию о проводке или выписке и сведения о сертификате ключа проверки ЭП сотрудника банка.

### <span id="page-3-0"></span>**Установка и настройка утилиты**

Для установки утилиты проверки подписи получите у ответственных сотрудников вашего банка дистрибутив утилиты sign-verifier.zip

#### *Внимание!*

Для работы с утилитой необходимо наличие установленной Java версии 8 и выше. Дистрибутив последней версии Java для используемой операционной системы можно получить с сайта разработчика [java.com](http://www.java.com/ru) Рекомендуется включать автоматическое обновление и использовать последнюю версию Java.

#### <span id="page-3-1"></span>**Шаг 1. Разархивирование дистрибутива**

Распакуйте архив sign-verifier.zip в любое удобное место.

В результате разархивирования будет создана следующая структура подкаталогов:

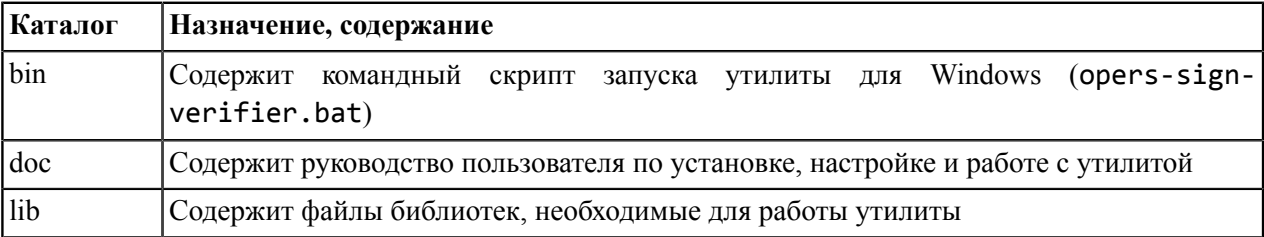

В данном руководстве приняты следующие обозначения:

%OPERS\_SIGN\_VERIFIER\_HOME% — каталог с установленной утилитой.

#### <span id="page-3-2"></span>**Шаг 2. Установка криптобиблиотек**

Для обеспечения защиты конфиденциальной информации необходимо наличие на компьютере пользователя криптобиблиотек.

Криптобиблиотеки используются для реализации функций формирования ключей шифрования и электронной подписи, выработки и проверки электронной подписи, шифрования и имитозащиты информации.

Для криптографической защиты информации в систему «iBank» встроена поддержка сертифицированной ФСБ РФ многоплатформенной криптобиблиотеки СКЗИ «Крипто-КОМ 3.4» компании «Сигнал-КОМ». Сертификаты соответствия ФСБ РФ № СФ/114-3975 от 11 января 2021 года (вариант исполнения 42), № СФ/124-3976 от 11 января 2021 года (вариант исполнения 43).

Криптобиблиотека предназначена для обеспечения защиты конфиденциальной информации, которая не является государственной тайной от угроз нарушения конфиденциальности и целостности при помощи использования криптографических процедур, встроенных в прикладные программы.

Для получения файлов криптобиблиотеки обратитесь в ваш банк.

Поместите файлы криптобиблиотеки в соответствующий каталог:

Для ОС Windows x86\_64:

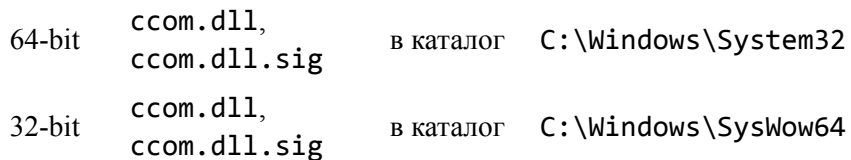

Для ОС Windows x86: 32-bit ccom.dll,<br>ccom.dll.sig в каталог C:\Windows\System32 Для ОС Linux x86\_64:  $64$ -bit libccom.so, libccom.so.sig в каталог /usr/lib/ Для ОС Linux x86: 32-bit libccom.so, libccom.so.sig в каталог /usr/lib/

#### <span id="page-4-0"></span>**Шаг 3. Настройка переменных окружения**

Для настройки переменных окружения отредактируйте файл %OPERS\_SIGN\_VERIFIER\_HOME%\bin \opers-sign-verifier.bat:

• переменную JAVA определите как полный путь к исполняемому файлу установленной на компьютере Java, например, JAVA=C:\Program Files\Java\jre8

## <span id="page-5-0"></span>**Работа утилиты**

Для проверки подлинности ЭП сотрудника банка под документами сначала необходимо их выгрузить из клиентского АРМ.

Сведения сертификата ключа проверки ЭП сотрудника банка сохраняются в файл в том же каталоге, что и файл с экспортированной информацией об операции по счету. Файл с выгружаемым сертификатом получает имя <key\_id>.xml, где <key\_id> — идентификатор ключа проверки ЭП в системе «iBank».

#### <span id="page-5-1"></span>**Экспорт проводок**

Для экспорта проводок выполните следующие действия:

- 1. Запустите необходимый АРМ: «Интернет-Банк для корпоративных клиентов», «Офлайн-Банк» или «ЦФК».
- 2. В настройках экспорта укажите путь сохранения выгружаемых данных:
	- Откройте страницу настроек экспорта. Для этого нажмите кнопку  $\overline{\mathcal{L}}$ и перейдите на закладку **Экспорт** (см. [рис. 1\)](#page-6-0).

<span id="page-6-0"></span>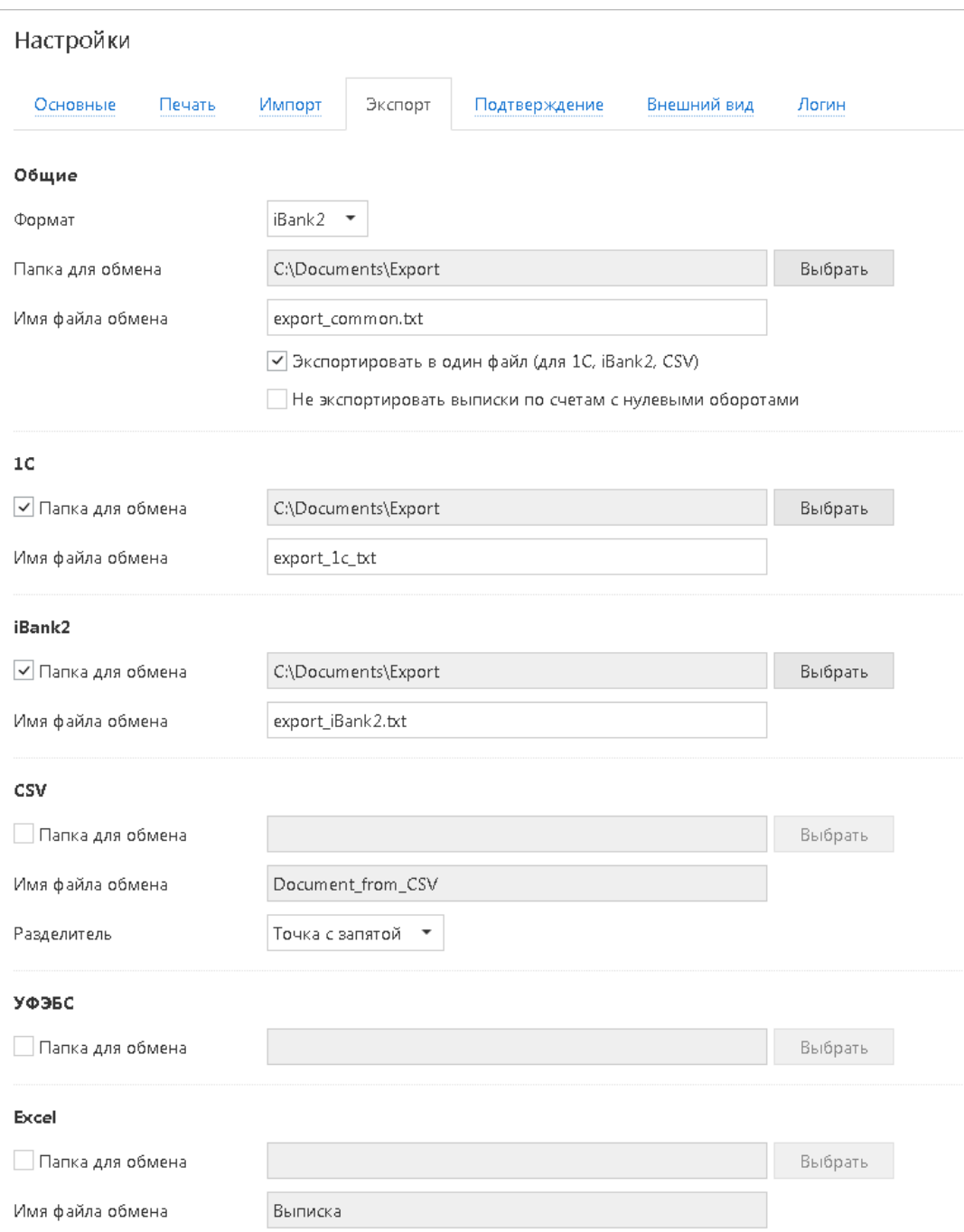

**Рис. 1. Страница "Настройки". Закладка "Экспорт"**

- В блоке **Общие** с помощью кнопки **Выбрать** укажите полный путь к файлу, в который будут экспортироваться данные.
- 3. В разделе **Выписка** получите выписку по счету.
- 4.
- Откройте на просмотр необходимую проводку и нажмите кнопку **При экспорт** панели действий на странице **Информация об операции по счету** (см. [рис. 2](#page-7-0)). Если кнопка неактивна, обратитесь в ваш банк для получения необходимых консультаций.

<span id="page-7-0"></span>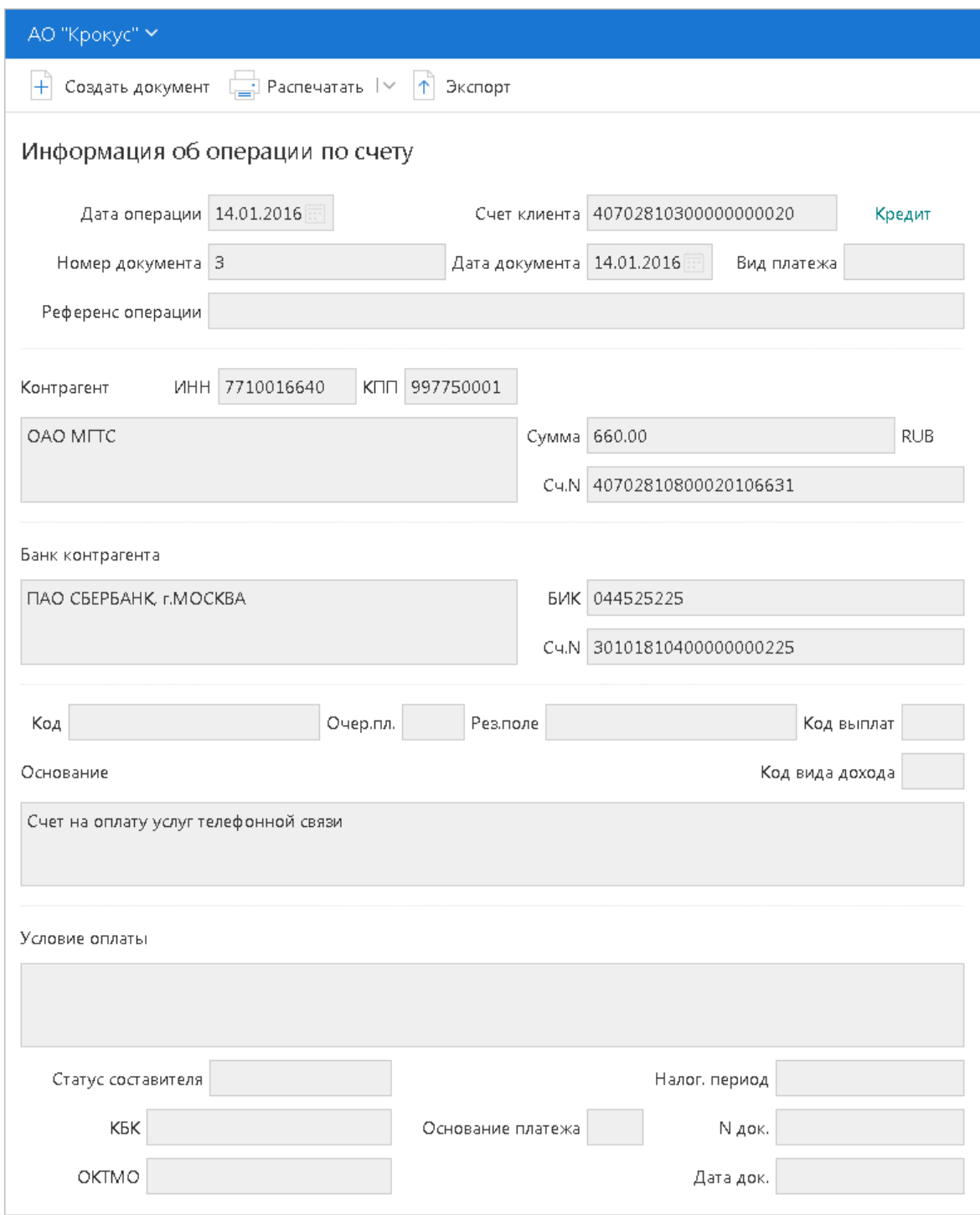

**Рис. 2. Информация об операции по счету**

5. Информация о проводке и сведения сертификата ключа проверки ЭП сохраняются по пути, указанному в настройках. По умолчанию формат экспортируемых данных о проводке iBank2.

#### **Пример экспортированной проводки:**

\$OPERS\_LIST ACCOUNT=40702810300180001774 BEGIN\_DATE=24.09.2014 END\_DATE=04.05.2018 IN\_REST=20000.00 OUT\_REST=35300.00

CREDIT=18300.00 DEBET=33600.00 LAST OPER DAY= \$OPERATION OPER\_ID= OPER\_DATE=11.05.2016 OPER\_CODE=3 DOC\_NUM=1000 DOC\_DATE=10.05.2016 CORR\_INN=7702547855 CORR\_NAME=ООО -"Скай" CORR\_ACCOUNT=20202810123111111114 CORR\_BANK\_BIC=044525352 CORR\_BANK\_ACC=30101810700000000352 CORR\_BANK\_NAME=ОАО БАНК -"ПЕТРОКОММЕРЦ", г.МОСКВА CORR\_KPP=770205547 CLN\_INN= CLN\_NAME= CLN\_ACCOUNT= CLN\_BANK\_BIC= CLN\_BANK\_ACC= CLN\_BANK\_NAME= CLN\_KPP= AMOUNT=1000.00 RUR\_AMOUNT=1000.00 CODE= OPER\_DETAILS=Денежный чек. Касса кредитных организаций CHARGE\_CREATOR= CHARGE\_KBK= CHARGE\_OKATO= CHARGE\_BASIS= CHARGE\_PERIOD= CHARGE\_NUM\_DOC= CHARGE\_DATE\_DOC= CHARGE\_TYPE= QUEUE=5 INCOME\_BANK\_DATE= CREDIT\_DATE= VALUE\_DATE= KEY\_ID=1525417388614391 SIGN\_TS=04.05.2018 11:26 GMT+03:00 SIGN=3081F606092A864886F70D010702A081E83081E5020101310E300C060 82A850307010102020500300F06092A864886F70D010701A00204003181BE3 081BB020101300B30000207056B5BE9522F7300C06082A8503070101020205 00A04B301806092A86486F70D010903310B06092A864886F70D010701302F0 6092A86486F70D010904312204206C78573B0DB959AA5A50B9B5D82093D980 524DF00369A9F5578C4A41A5324DF300C06082A850307010030205000440D9 C37BBA7C0713F0E8DD0A65770050C3F1436BD460A6FAC003D7F09F5AE03263 B8104518DB3ECB64555D88582D4AA095A75E4CEC3631C3C802EC438091C7E0 BUDGET\_CODE= CONDITION\_PAY\_TYPE= CONDITION\_PAY= PAYMENT\_TYPE=электронно APP\_DOC\_TYPE= NUM\_PARTIAL\_PAY=

PAY\_DOC\_CIPHER= PAY\_DOC\_NUM= PAY\_DOC\_DATE= REMAINDER\_SUM= REASON\_PAYMENT= RATE=  $REF=$ DOC\_CURRENCY= DOC\_SUM= REST= CREDIT\_DEBT\_AMOUNT= \$OPERATION\_END \$OPERS\_LIST\_END

#### <span id="page-9-1"></span>**Пример экспортированного сертификата ключа проверки ЭП сотрудника банка:**

В целях адекватного отображения в файле был включен перенос строк — функция WordWrap.

<CERTIFICATE><ALGORITHM>GOST R 34.10-2001</ALGORITHM><PROVIDER>ccom34</ PROVIDER><SIGNATURE/><BIFITCERT><VERSION>1</VERSION><SERIAL>56b5be99522f7</ SERIAL><ENCODING>Cp1251</ENCODING><VALIDITY><NOT\_BEFORE>04.05.2018 00:00:00</NOT\_BEFORE><NOT\_AFTER>30.04.2028 00:00:00</NOT\_AFTER></ VALIDITY><ISSUER><ID/><CN/></ISSUER><SUBJECT><ID>2045</ID><CN>Шубина Мария</CN><CP/><PUBLIC KEY\_INFO><ALGORITHM>GOST R 34.10-2012-256</ ALGORITHM><ALG\_PARAM OID="1.2.643.2.2.35.1" NAME="GOST R 34.10-2012-256"><param VALUE="FFFFFFFFFFFFFFFFFFFFFFFFFFFFFFFFFFFFFFFFFFFFFFFFFFFFFFFFFFFFFD97" NAME="P"/><param VALUE="FFFFFFFFFFFFFFFFFFFFFFFFFFFFFFFFFFFFFFFFFFFFFFFFFFFFFFFFFFFFFD94" NAME="A"/><param VALUE="00000000000000000000000000000000000000000000000000000000000000A6" NAME="B"/><param VALUE="FFFFFFFFFFFFFFFFFFFFFFFFFFFFFFFF6C611070995AD10045841B09B761B893" NAME="Q"/><param VALUE="0000000000000000000000000000000000000000000000000000000000000001" NAME="Px"/><param VALUE="8D91E471E0989CDA27DF505A453F2B7635294F2DDF23E3B122ACC99C9E9F1E14"  $NAME="Pv"$ /></ ALG\_PARAM><KEY>1ADBDCA0EB2BC5CBDEDAD974736D9055566803208FAB7F45E351236B8 AB63603DDDEE69D1C9DC6502079AA4ED7F59220C4B85412C9C5ECC3922A59AB10913EB2</ KEY></PUBLIC\_KEY\_INFO></SUBJECT></BIFITCERT></CERTIFICATE>

#### <span id="page-9-0"></span>**Экспорт выписок с ЭП**

- 1. В разделе **Выписка** получите выписку по счету.
- 2. Вызовите контекстное меню и выберите пункт **Экспорт выписки с ЭП** (см. [рис. 3](#page-10-0)).
- 3. Система предложит указать файл выгрузки выписки, сведения сертификата открытого ключа сохраняются в этот же каталог. По умолчанию формат выгружаемой выписки iBank2.
- 4. Если проводки и сама выписка будут иметь разные ЭП, то после экспорта вы получите соответствующее количество файлов с сертификатами ключей проверки ЭП сотрудников банка, которые будут участвовать в последующей проверке подлинности ЭП.

<span id="page-10-0"></span>

| iBank для Бизнеса                                            | АО "Крокус" ~                                                                                                    | (Q) Козлова А. В.       | £63<br>$(2) \vee$<br>→ Выход |
|--------------------------------------------------------------|----------------------------------------------------------------------------------------------------|-------------------------|------------------------------|
| • Управление услугами                                        | $\downarrow$ Импорт $\vert \vee \vert \uparrow$ Экспорт $\vert \vee \vert$<br><b>SACCE</b> : Распечатать                   |                         |                              |
| Е Выписка                                                    |                                                                                                    |                         |                              |
| <mark>ВН</mark> Проверка контрагентов                        | АО "ОТП БАНК" г. Москва<br>Банк                                                                                            | Получить                |                              |
| $\,$<br>Рублевые документы<br>T₽.                            | Период с 08.10.2015 по 10.05.2016 1<br>Cuer 40702810300000000020                                                           | Фильтр *                |                              |
| $\,$<br>Валютные документы<br>⊤sl                            |                                                                                                    |                         |                              |
| $\circ$<br>$\left\langle \right\rangle$<br>Валютный контроль |                                                                                                    |                         | Q Поиск                      |
| $\,$<br>≣⊙<br>Постоянные поручения                           | Выписка за период после 22.05.2019 носит предварительный характер                                                          |                         |                              |
| Дополнительные докуме >                                      | Входящий остаток: 1 530 000.00 RUB                                                                                         |                         |                              |
| =" Письма<br>$\rightarrow$                                   | Операции, предшествующие дате начала периода выписки, отсутствуют                                                          |                         |                              |
| $\frac{96}{2}$ Кредиты                                       | N док. ^<br>Дата оп.<br>Дебет<br>Кредит КО<br>Счет контр.<br>эдо                                                           | Контрагент              | Основание                    |
| 15 Гарантии                                                  | Ð<br>n<br>11.01.2016<br>3 000.00<br>17<br>30101810900000000105                                                             | ООО "Звездопад"         | Сервисные услуги             |
| ⊕<br>Депозиты<br>≻                                           | $\overline{2}$<br>Ð<br>12.01.2016<br>200.01<br>07<br>40702978000000000000                                                  | ЗАО "Мир Детства"       | оплата услуг                 |
| <b>Part</b><br>Карты                                         | $\overline{\mathbf{v}}$<br>$\overline{\mathbf{3}}$<br>Ð<br>14.01.2016<br>04<br>40702810800020106631<br>660.00              | <b>OAO MITC</b>         | Счет на оплату усл           |
| Зарплатный проект<br>- 61                                    | Экспорт<br>$\blacksquare$<br>Ð<br>10(<br>$\mathbf{1}$<br>40702810300180001774                                              | ОАО "Крокус"            | Перевод на другой            |
| ⊞<br>Эквайринг                                               | Экспортировать как<br>Ð<br>10<br>100.00 1<br>40702810300180001774                                                          | ОАО "Крокус"            | Поступление с друг           |
| $\rightarrow$<br>Бюджетирование                              | Экспорт в<br>20(<br>$\overline{D}$<br>01<br>40817810449888155778                                                           | OOO "COOMT"             | Оплата поставщику            |
| IB.<br>Договоры                                              | Экспорт выписки с ЭП<br>Ð<br>300<br>H.<br>300.00<br>1<br>40817810762746430050                                              | ИП "Крокус"             | Оплата физлица п             |
| Входящие документы<br>- U                                    | Экспорт по выбранным счетам<br>$\overline{D}$<br>400<br>$\mathbf{1}$<br>40817810762746430050<br>ь                          | ИП "Крокус"             | Возврат физ.лицу п           |
| Ħ<br>Отчеты                                                  | Печать<br>$\blacksquare$<br>50<br>้อ<br>500.00<br>$\mathbf{1}$<br>40817810046945809182<br>Предварительный просмотр<br>$\,$ | ОАО "Прогресс Парк"     | Оплата юр.лица по            |
| Справочники                                                  | $\Box$<br>600<br>$\mathbf{1}$<br>40817810046945809182<br>Сохранить как PDF                                                 | ОАО "Прогресс Парк"     | Возврат юр.лицу п            |
| 伊<br>Мониторинг                                              | Ð<br>700<br>ш<br>40817810046945809182<br>1<br>Сохранить как RTF                                                            | ОАО "Прогресс Парк"     | Не указан ИНН и К            |
| Электронные подписи                                          | Ð<br>800<br>$\mathbf{1}$<br>40702810123444444444<br>L.<br>Импорт                                                           | ОАО "Инкогнито"         | Не указан ИНН и К            |
| Сотрудники                                                   | Ð<br>906<br>$\mathbf{1}$<br>40101810800000010041<br>10.03.2010<br>טטוטע                                                    | Управление федерального | Платеж в бюджет              |
|                                                              | Итого оборотов: Дебет 3 000.00 RUB Кредит 860.01 RUB                                                                       |                         |                              |
|                                                              | Исходящий остаток: 1 532 139.99 RUB                                                                                        |                         |                              |
|                                                              | Свободный остаток: 10.00 RUB                                                                                               |                         |                              |
| iBank для бизнеса                                            | Выделено операций: 3 Дебет: 100.00 RUB Кредит: 1 160.00 RUB                                                                |                         |                              |

**Рис. 3. Интернет-Банк для корпоративных клиентов. Раздел "Выписка"**

#### **Пример экспортированной выписки с ЭП:**

\$OPERS\_LIST CLIENT=ОАО -"Крокус" BANK\_NAME=АО -"ОТП БАНК", г.МОСКВА BIC=044525311 ACCOUNT=40702810300180001774 CURRENCY=RUR CURRENCY\_RATE= STATEMENT\_DATE=11.05.2016 IN\_REST=12000.00 IN\_REST\_RUR= OUT\_REST=19300.00 OUT\_REST\_RUR= CREDIT=12800.00 CREDIT\_RUR= DEBET=20100.00 DEBET\_RUR= LAST\_OPER\_DATE=10.05.2016 \$OPERATION DOC\_DATE=10.05.2016 DOC\_NUM=2600 OPER\_TYPE=1 CLN\_INN= CLN\_NAME= CLN\_ACC= OPER\_AMOUNT=2600.00

CLN\_BANK\_NAME= CLN\_BANK\_BIC= CLN\_BANK\_ACC= CORR\_INN=7702547855 CORR\_NAME=ООО -"Скай" CORR\_ACC=40702810123111111114 CORR\_BANK\_NAME=ОАО БАНК -"ПЕТРОКОММЕРЦ", г.МОСКВА CORR\_BANK\_BIC=044525352 CORR\_BANK\_ACC=30101810700000000352 OPER\_ID= QUEUE=5 OPER\_DETAILS=Расчетный чек CLN\_KPP= RUR\_OPER\_AMOUNT=2600.00 CORR\_KPP=770205547 OPER\_CODE=7 CHARGE\_CREATOR= CHARGE\_KBK= CHARGE\_OKATO= CHARGE\_BASIS= CHARGE\_PERIOD= CHARGE\_NUM\_DOC= CHARGE\_DATE\_DOC= CHARGE\_TYPE= OPER\_DATE=11.05.2016 VALUE DATE= INCOME\_BANK\_DATE= CREDIT\_DATE= REZ\_FIELD= DOC\_ID= BUDGET\_CODE= CONDITION\_PAY\_TYPE= CONDITION\_PAY= PAYMENT\_TYPE=электронно APP\_DOC\_ID= APP\_DOC\_TYPE= NUM\_PARTIAL\_PAY= PAY\_DOC\_CIPHER= PAY\_DOC\_NUM= PAY\_DOC\_DATE= REMAINDER\_SUM= REASON\_PAYMENT= RATE= REF= DOC\_CURRENCY= DOC\_SUM= REST= CREDIT\_DEBT\_AMOUNT= CODE= KEY\_ID=1525417388614391 SIGN\_TS=04.05.2018 11:26 GMT+03:00 SIGN=3081F606092A864886F70D010702A081E83081E5020101310E300C0608 2A850307010102020500300F06092A864886F70D010701A00204003181BE308 1BB020101300B30000207056B5BE99522F7300C06082A850307010102020500 A04B301806092A864886F70D010903310B06092A864886F70D010701302F060

92A864886F70D01090431220420ABC9653F3428B02FF6C79A47A5B7631846CC A5A4F3CB1CD2C23BFDA49D88F756300C06082A8503070101030205000440C52 4B3C1E4F9AE425D1CDD5DAC6D22913655422DC01252344001D9CB8A8BD6B0AE C8818A3CA50F7E6317B815FC7686A8C8DFD082CAF7AB3617BFDAB0D6840B0A \$OPERATION\_END \$OPERATION DOC\_DATE=10.05.2016 DOC\_NUM=3500 OPER\_TYPE=-1 CLN\_INN= CLN\_NAME= CLN\_ACC= OPER\_AMOUNT=3500.00 CLN\_BANK\_NAME= CLN\_BANK\_BIC= CLN\_BANK\_ACC= CORR\_INN=7702547855 CORR\_NAME=ООО -"Скай" CORR\_ACC=40702810123111111114 CORR\_BANK\_NAME=АО -"ОТП БАНК" CORR\_BANK\_BIC=044525311 CORR\_BANK\_ACC=30101810000000000311 OPER\_ID= QUEUE=5 OPER\_DETAILS=Ордер по передаче ценностей CLN\_KPP= RUR\_OPER\_AMOUNT=3500.00 CORR\_KPP=770205547 OPER\_CODE=17 CHARGE\_CREATOR= CHARGE\_KBK= CHARGE\_OKATO= CHARGE\_BASIS= CHARGE\_PERIOD= CHARGE\_NUM\_DOC= CHARGE\_DATE\_DOC= CHARGE\_TYPE= OPER\_DATE=11.05.2016 VALUE\_DATE= INCOME\_BANK\_DATE= CREDIT\_DATE= REZ\_FIELD= DOC\_ID= BUDGET\_CODE= CONDITION\_PAY\_TYPE= CONDITION\_PAY= PAYMENT\_TYPE=электронно APP\_DOC\_ID= APP\_DOC\_TYPE= NUM\_PARTIAL\_PAY= PAY\_DOC\_CIPHER= PAY\_DOC\_NUM= PAY\_DOC\_DATE= REMAINDER\_SUM= REASON\_PAYMENT=

RATE=  $REF=$ DOC\_CURRENCY= DOC\_SUM= REST= CREDIT\_DEBT\_AMOUNT= CODE= KEY\_ID= SIGN\_TS= SIGN= \$OPERATION\_END KEY\_ID=1525417388614391 SIGN\_TS=04.05.2018 11:26 GMT+03:00 SIGN=3081F606092A864886F70D010702A081E83081E5020101310E300C0608 2A850307010102020500300F06092A864886F70D010701A00204003181BE308 1BB020101300B30000207056B5BE99522F7300C06082A850307010102020500 A04B301806092A864886F70D010903310B06092A864886F70D010701302F060 92A864886F70D010904312204205A296D79CB8B9B5D9ADDF8A8DF84189CACD1 DBDF08207BC2E1DF5757354C335C300C06082A8503070101030205000440DAD 287E5668A32040C913774BD303B9E81AF8D11DC1E0A0144785CD72ABB480DA7 7986620A0E5F02BA0CA44098E8BA7788B2F7F6458FC7B3A3E5B4889C054B66 \$OPERS\_LIST\_END

#### **Пример экспортированного сертификата ключа проверки ЭП сотрудника банка** см. [выше \[10\].](#page-9-1)

При получении и печати выписки **за один день** в левом нижнем углу каждой страницы печатается таблица с информацией о ключе ЭП (при соответствующих настройках клиентского АРМ).

#### <span id="page-13-0"></span>**Проверка подлинности ключа ЭП сотрудника банка под проводками**

Запустите %OPERS SIGN VERIFIER HOME%\bin\opers-sign-verifier.bat, указав в качестве параметра полный путь к файлу, в котором сохранена проводка.

#### **Пример работы утилиты:**

```
C:\ibank\modules\sign-verifier\bin>opers-sign-verifier.bat
c:\export\1.txt
============================================================
Запуск утилиты проверки ЭП
============================================================
```
Утилита проверки подписи по идентификатору ключа проверки ЭП находит файл с сертификатом ключа проверки ЭП сотрудника банка.

Поиск осуществляется в том же каталоге, в котором расположен файл с экспортированной проводкой.

Далее утилита осуществляет проверку ЭП под проводкой и сохраняет результаты в файл <Имя файла с проводкой>\_resume.txt, например 40702810300180001774\_2016-05-11\_resume.txt.

В этом файле записывается итоговый результат проверки с одним из следующих заголовков:

- Все ЭП верны;
- Все ЭП неверны;
- ЭП отсутствуют;
- Некоторые ЭП неверны.

#### **Пример файла <Имя файла с проводкой\_resume.txt>:**

Все ЭП верны Результат N Дата Сумма Дата оп. КО ID ЭП верна 1 10.05.2016 1100.00 11.05.2016 4

Информация о проводке записывается в отдельную строку. Блок информации состоит из полей:

- Результат;
- Номер документа;
- Дата документа;
- Сумма:
- Дата операции;
- Код операции;
- Идентификатор операции.

#### <span id="page-14-0"></span>**Проверка подлинности ключа ЭП сотрудника банка под выписками**

Запустите %OPERS\_SIGN\_VERIFIER\_HOME%\bin\opers-sign-verifier.bat, указав в качестве параметра полный путь к файлу, в котором сохранена выписка.

#### **Пример работы утилиты:**

C:\ibank\modules\sign-verifier\bin>opers-sign-verifier.bat c:\export \40702810300180001774\_2016-05-11.txt ============================================================ Запуск утилиты проверки ЭП ============================================================

Утилита проверки подписи по идентификатору ключа проверки ЭП находит файл(-ы) с сертификатом ключа проверки ЭП сотрудника банка.

Поиск осуществляется в том же каталоге, в котором расположен файл с экспортированной выпиской.

Результаты процедуры проверки записываются в файл <Имя файла с выпиской>\_resume.txt.

Если проводки в выписке подписаны разными ключами ЭП, то в результирующем файле проверки в перечне входных файлов будут перечислены все файлы, содержащие сведения сертификатов ключей проверки ЭП.

В результирующем файле проверки содержатся сведения о приложениях к выписке только подписанные ЭП.

#### **Пример файла <Имя файла с выпиской\_resume.txt>:**

Процедура проверки подлинности ЭП под электронным документом -"Выписка" по счету 40702810300180001774 от 11.05.2016 и приложений к нему.

Для проверки подлинности ЭП клиента используется средство криптографической защиты информации -"Крипто-КОМ 3.4".

Входные файлы: 40702810300180001774\_2016-05-11.txt -- файл с электронным документом 1525417388614391.xml -- файл с ключом проверки ЭП сотрудника банка

Документ"Выписка" по счету 40702810300180001774 от 11.05.2016

\$OPERS\_LIST CLIENT=ОАО -"Крокус" BANK\_NAME=АО -"ОТП БАНК", г.МОСКВА BIC=044525311 ACCOUNT=40702810300180001774 CURRENCY=RUR CURRENCY\_RATE= STATEMENT\_DATE=11.05.2016 IN\_REST=12000.00 IN\_REST\_RUR= OUT\_REST=19300.00 OUT\_REST\_RUR= CREDIT=12800.00 CREDIT\_RUR= DEBET=20100.00 DEBET\_RUR= LAST\_OPER\_DATE=10.05.2016 \$OPERATION DOC\_DATE=10.05.2016 DOC\_NUM=2200 OPER\_TYPE=1 CLN\_INN= CLN\_NAME= CLN\_ACC= OPER\_AMOUNT=2200.00 CLN\_BANK\_NAME= CLN\_BANK\_BIC= CLN\_BANK\_ACC= CORR\_INN=7702547855 CORR\_NAME=ООО -"Скай" CORR\_ACC=40702810123111111114 CORR\_BANK\_NAME=ОАО БАНК -"ПЕТРОКОММЕРЦ", г.МОСКВА CORR\_BANK\_BIC=044525352 CORR\_BANK\_ACC=30101810700000000352 OPER\_ID= QUEUE=5 OPER\_DETAILS=Выставленное платежное требование CLN\_KPP= RUR\_OPER\_AMOUNT=2200.00 CORR\_KPP=770205547 OPER\_CODE=2 CHARGE\_CREATOR= CHARGE\_KBK= CHARGE\_OKATO= CHARGE\_BASIS= CHARGE\_PERIOD= CHARGE\_NUM\_DOC= CHARGE\_DATE\_DOC= CHARGE\_TYPE= OPER\_DATE=11.05.2016 VALUE DATE= INCOME\_BANK\_DATE= CREDIT\_DATE=

Поля электронного документа:

REZ\_FIELD= DOC\_ID= BUDGET\_CODE= CONDITION\_PAY\_TYPE= CONDITION\_PAY= PAYMENT\_TYPE=электронно APP\_DOC\_ID= APP\_DOC\_TYPE= NUM\_PARTIAL\_PAY= PAY\_DOC\_CIPHER= PAY\_DOC\_NUM= PAY\_DOC\_DATE= REMAINDER\_SUM= REASON\_PAYMENT= RATE= REF= DOC\_CURRENCY= DOC\_SUM= REST= CREDIT\_DEBT\_AMOUNT= CODE= KEY\_ID=1525417388614391 SIGN\_TS=04.05.2018 11:26 GMT+03:00 SIGN=3081F606092A864886F70D010702A081E83081E5020101310E300C06082A8503070 10102020500300F06092A864886F70D010701A00204003181BE3081BB020101300B30000 207056B5BE99522F7300C06082A850307010102020500A04B301806092A864886F70D010 903310B06092A864886F70D010701302F06092A864886F70D01090431220420700E94576 07766E309C131F74C9C2B659673735F8EB371C76B4914B21927FFB7300C06082A8503070 1010302050004407075ED719CFEB507B15144C15576D647220E888ED966B5FA78C20CD2F 36659C37168CB18AD531C82F0DB2D815EC356328A4F2091507CD301873D66AE6D37E1CF \$OPERATION\_END \$OPERATION DOC\_DATE=10.05.2016 DOC\_NUM=2600 OPER\_TYPE=1 CLN\_INN= CLN\_NAME= CLN\_ACC= OPER\_AMOUNT=2600.00 CLN\_BANK\_NAME= CLN\_BANK\_BIC= CLN\_BANK\_ACC= CORR\_INN=7702547855 CORR\_NAME=ООО -"Скай" CORR\_ACC=40702810123111111114 CORR\_BANK\_NAME=ОАО БАНК -"ПЕТРОКОММЕРЦ", г.МОСКВА CORR\_BANK\_BIC=044525352 CORR\_BANK\_ACC=30101810700000000352 OPER\_ID= QUEUE=5 OPER\_DETAILS=Расчетный чек CLN\_KPP= RUR\_OPER\_AMOUNT=2600.00 CORR\_KPP=770205547 OPER\_CODE=7

CHARGE\_CREATOR= CHARGE\_KBK= CHARGE\_OKATO= CHARGE\_BASIS= CHARGE\_PERIOD= CHARGE\_NUM\_DOC= CHARGE\_DATE\_DOC= CHARGE\_TYPE= OPER\_DATE=11.05.2016 VALUE\_DATE= INCOME\_BANK\_DATE= CREDIT\_DATE= REZ\_FIELD= DOC\_ID= BUDGET\_CODE= CONDITION\_PAY\_TYPE= CONDITION\_PAY= PAYMENT\_TYPE=электронно APP\_DOC\_ID= APP\_DOC\_TYPE= NUM\_PARTIAL\_PAY= PAY\_DOC\_CIPHER= PAY\_DOC\_NUM= PAY\_DOC\_DATE= REMAINDER\_SUM= REASON\_PAYMENT= RATE=  $REF=$ DOC\_CURRENCY= DOC\_SUM= REST= CREDIT\_DEBT\_AMOUNT= CODE= KEY\_ID=1525417388614391 SIGN\_TS=04.05.2018 11:26 GMT+03:00 SIGN=3081F606092A864886F70D010702A081E83081E5020101310E300C06082A8503070 10102020500300F06092A864886F70D010701A00204003181BE3081BB020101300B30000 207056B5BE99522F7300C06082A850307010102020500A04B301806092A864886F70D010 903310B06092A864886F70D010701302F06092A864886F70D01090431220420ABC9653F3 428B02FF6C79A47A5B7631846CCA5A4F3CB1CD2C23BFDA49D88F756300C06082A8503070 101030205000440C524B3C1E4F9AE425D1CDD5DAC6D22913655422DC01252344001D9CB8 A8BD6B0AEC8818A3CA50F7E6317B815FC7686A8C8DFD082CAF7AB3617BFDAB0D6840B0A \$OPERATION\_END \$OPERATION DOC\_DATE=10.05.2016 DOC\_NUM=2900 OPER\_TYPE=-1 CLN\_INN= CLN\_NAME= CLN\_ACC= OPER\_AMOUNT=2900.00 CLN\_BANK\_NAME= CLN\_BANK\_BIC= CLN\_BANK\_ACC= CORR\_INN=7702547853

CORR\_NAME=АО -"ОТП БАНК" CORR\_ACC=40702810123111111114 CORR\_BANK\_NAME=АО -"ОТП БАНК" CORR\_BANK\_BIC=044525311 CORR\_BANK\_ACC=30101810000000000311 OPER\_ID= QUEUE=5 OPER\_DETAILS=Мемориальный ордер CLN\_KPP= RUR\_OPER\_AMOUNT=2900.00 CORR\_KPP= OPER\_CODE=9 CHARGE\_CREATOR= CHARGE\_KBK= CHARGE\_OKATO= CHARGE\_BASIS= CHARGE\_PERIOD= CHARGE\_NUM\_DOC= CHARGE\_DATE\_DOC= CHARGE\_TYPE= OPER\_DATE=11.05.2016 VALUE\_DATE= INCOME\_BANK\_DATE= CREDIT\_DATE= REZ\_FIELD= DOC\_ID= BUDGET\_CODE= CONDITION\_PAY\_TYPE= CONDITION\_PAY= PAYMENT\_TYPE=электронно APP\_DOC\_ID= APP\_DOC\_TYPE= NUM\_PARTIAL\_PAY= PAY\_DOC\_CIPHER= PAY\_DOC\_NUM= PAY\_DOC\_DATE= REMAINDER\_SUM= REASON\_PAYMENT= RATE=  $REF=$ DOC\_CURRENCY= DOC\_SUM= REST= CREDIT\_DEBT\_AMOUNT= CODE= KEY\_ID= SIGN\_TS= SIGN= \$OPERATION\_END KEY\_ID=1525417388614391

SIGN\_TS=04.05.2018 11:26 GMT+03:00 SIGN=3081F606092A864886F70D010702A081E83081E5020101310E300C06082A8503070 10102020500300F06092A864886F70D010701A00204003181BE3081BB020101300B30000 207056B5BE99522F7300C06082A850307010102020500A04B301806092A864886F70D010 903310B06092A864886F70D010701302F06092A864886F70D010904312204205A296D79C B8B9B5D9ADDF8A8DF84189CACD1DBDF08207BC2E1DF5757354C335C300C06082A8503070 101030205000440DAD287E5668A32040C913774BD303B9E81AF8D11DC1E0A0144785CD72 ABB480DA77986620A0E5F02BA0CA44098E8BA7788B2F7F6458FC7B3A3E5B4889C054B66 \$OPERS\_LIST\_END

Информация о ключе проверки ЭП: Владелец -- Шубина Мария Должность -- Операционист Идентификатор ключа -- 1525417388614391 Начало действия -- 04.05.2018 Окончание действия -- 30.04.2028

Шестнадцатеричное представление ключа проверки ЭП: 1A DB DC A0 EB 2B C5 CB DE DA D9 74 73 6D 90 55 56 68 03 20 8F AB 7F 45 E3 51 23 6B 8A B6 36 03 DD DE E6 9D 1C 9D C6 50 20 79 AA 4E D7 F5 92 20 C4 B8 54 12 C9 C5 EC C3 92 2A 59 AB 10 91 3E B2

Процедура проверки показала ПОДЛИННОСТЬ ЭП сотрудника банка под электронным документом -"Выписка" по счету 40702810300180001774 от 11.05.2016.

Приложение к выписке: электронный документ -"Платежное требование" № 2200 от 10.05.2016

Поля электронного документа:

DOC\_DATE=10.05.2016 DOC\_NUM=2200 OPER\_TYPE=1 CLN\_INN= CLN\_NAME= CLN\_ACC= OPER\_AMOUNT=2200.00 CLN\_BANK\_NAME= CLN\_BANK\_BIC= CLN\_BANK\_ACC= CORR\_INN=7702547855 CORR\_NAME=ООО -"Скай" CORR\_ACC=40702810123111111114 CORR\_BANK\_NAME=ОАО БАНК -"ПЕТРОКОММЕРЦ", г.МОСКВА CORR\_BANK\_BIC=044525352 CORR\_BANK\_ACC=30101810700000000352 OPER\_ID= QUEUE=5 OPER\_DETAILS=Выставленное платежное требование CLN\_KPP= RUR\_OPER\_AMOUNT=2200.00 CORR\_KPP=770205547 OPER\_CODE=2 CHARGE\_CREATOR= CHARGE\_KBK= CHARGE\_OKATO= CHARGE\_BASIS=

CHARGE\_PERIOD= CHARGE\_NUM\_DOC= CHARGE\_DATE\_DOC= CHARGE\_TYPE= OPER\_DATE=11.05.2016 VALUE\_DATE= INCOME\_BANK\_DATE= CREDIT\_DATE= REZ\_FIELD= DOC\_ID= BUDGET\_CODE= CONDITION\_PAY\_TYPE= CONDITION\_PAY= PAYMENT\_TYPE=электронно APP\_DOC\_ID= APP\_DOC\_TYPE= NUM\_PARTIAL\_PAY= PAY\_DOC\_CIPHER= PAY\_DOC\_NUM= PAY\_DOC\_DATE= REMAINDER\_SUM= REASON\_PAYMENT= RATE= REF= DOC\_CURRENCY= DOC\_SUM= REST= CREDIT\_DEBT\_AMOUNT= CODE=

Информация о ключе проверки ЭП: Владелец -- Шубина Мария Должность -- Операционист Идентификатор ключа -- 1525417388614391 Начало действия -- 04.05.2018 Окончание действия -- 30.04.2028

Шестнадцатеричное представление ключа проверки ЭП: 1A DB DC A0 EB 2B C5 CB DE DA D9 74 73 6D 90 55 56 68 03 20 8F AB 7F 45 E3 51 23 6B 8A B6 36 03 DD DE E6 9D 1C 9D C6 50 20 79 AA 4E D7 F5 92 20 C4 B8 54 12 C9 C5 EC C3 92 2A 59 AB 10 91 3E B2

Процедура проверки показала ПОДЛИННОСТЬ ЭП сотрудника банка под электронным документом -"Платежное требование" № 2200 от 10.05.2016.

Приложение к выписке: электронный документ № 2600 от 10.05.2016

Поля электронного документа:

DOC\_DATE=10.05.2016 DOC\_NUM=2600 OPER\_TYPE=1 CLN\_INN=

CLN\_NAME= CLN\_ACC= OPER\_AMOUNT=2600.00 CLN\_BANK\_NAME= CLN\_BANK\_BIC= CLN\_BANK\_ACC= CORR\_INN=7702547855 CORR\_NAME=ООО -"Скай" CORR\_ACC=40702810123111111114 CORR\_BANK\_NAME=ОАО БАНК -"ПЕТРОКОММЕРЦ", г.МОСКВА CORR\_BANK\_BIC=044525352 CORR\_BANK\_ACC=30101810700000000352 OPER\_ID= QUEUE=5 OPER\_DETAILS=Расчетный чек CLN\_KPP= RUR\_OPER\_AMOUNT=2600.00 CORR\_KPP=770205547 OPER\_CODE=7 CHARGE\_CREATOR= CHARGE\_KBK= CHARGE\_OKATO= CHARGE\_BASIS= CHARGE\_PERIOD= CHARGE\_NUM\_DOC= CHARGE\_DATE\_DOC= CHARGE\_TYPE= OPER\_DATE=11.05.2016 VALUE\_DATE= INCOME\_BANK\_DATE= CREDIT\_DATE= REZ\_FIELD= DOC\_ID= BUDGET\_CODE= CONDITION\_PAY\_TYPE= CONDITION\_PAY= PAYMENT\_TYPE=электронно APP\_DOC\_ID= APP\_DOC\_TYPE= NUM\_PARTIAL\_PAY= PAY\_DOC\_CIPHER= PAY\_DOC\_NUM= PAY\_DOC\_DATE= REMAINDER\_SUM= REASON\_PAYMENT= RATE=  $REF=$ DOC\_CURRENCY= DOC\_SUM= REST= CREDIT\_DEBT\_AMOUNT= CODE= Информация о ключе проверки ЭП: Владелец -- Шубина Мария

Должность -- Операционист Идентификатор ключа -- 1525417388614391 Начало действия -- 04.05.2018 Окончание действия -- 30.04.2028

Шестнадцатеричное представление ключа проверки ЭП: 1A DB DC A0 EB 2B C5 CB DE DA D9 74 73 6D 90 55 56 68 03 20 8F AB 7F 45 E3 51 23 6B 8A B6 36 03 DD DE E6 9D 1C 9D C6 50 20 79 AA 4E D7 F5 92 20 C4 B8 54 12 C9 C5 EC C3 92 2A 59 AB 10 91 3E B2

Процедура проверки показала ПОДЛИННОСТЬ ЭП сотрудника банка под электронным документом № 2600 от 10.05.2016.